**УДК 681.513.2**

*Вадурін К. О., аспірант, асистент; Мардєєва Д. Р., здобувач вищої освіти; Коваленко А. Ю., здобувач вищої освіти кафедри комп'ютерної інженерії та електроніки, Кременчуцький національний університет імені Михайла Остроградського*

## **МОДЕЛЮВАННЯ СИСТЕМИ КОМП'ЮТЕРНОГО КЕРУВАННЯ РЕЛЕ НА ОСНОВІ LABVIEW ЗА ДОПОМОГОЮ СЕРЕДОВИЩА PROTEUS**

Ключові слова: LabVIEW, Proteus, моделювання ланцюгів, керування реле.

**Вступ.** Наразі пристрої інтернету речей набули широкої популярності та можуть складатися з різних функціональних блоків і модулів. Деякі розумні пристрої перед реалізацією можна моделювати, розбиваючи їх на окремі функціональні частини. Так, у розумному реле, яке під'єднується до системи розумного будинку, можна виокремити програмно-апаратну частину, яка буде алгоритмічно керувати реле з чіткою прив'язкою до отриманих сигналів керування, незважаючи на елементи комунікації вищого рівня. Якщо реле використовується в приміщенні, то воно може бути під'єднане до системи розумного будинку за допомогою різних інтерфейсів: Wi-Fi; USB; Bluetooth. На цьому етапі досліджень інтерес викликає не протокол комунікації між реле та комп'ютером, а основні алгоритми, за якими відбуваються процеси керування та інтеграції системи керування, що можна змоделювати за допомогою середовища LabVIEW та комп'ютерної моделі у середовищі Proteus. Надалі модель можна замінити на фізичний пристрій та під'єднати його у середовище керування LabVIEW, де буде об'єднане керування усіма пристроями у межах розумного будинку чи лабораторії.

**Актуальність.** Актуальною задачею є моделювання системи керування реле на основі LabVIEW у середовищі Proteus, адже схема керування у LabVIEW може бути перенесена у поточні проєкти з керування термостатами, системи водопостачання, які вже мають певний набір функцій з мінімальними змінами, що зменшує загальний час, необхідний на розробку.

**Аналіз останніх досліджень за цією тематикою.** У останніх дослідженнях висвітлюються методи керування реле за допомогою програмного забезпечення LabVIEW у середовищі Proteus. Однак між ними є деякі відмінності. У матеріалі [1] пропонується метод керування реле, який реалізується за допомогою програмного забезпечення LabVIEW. Цей метод є більш загальним, оскільки може бути використаний для керування будь-яким реле та базується на використанні бібліотеки LabVIEW Digital Input/Output. У матеріалі [2] пропонується схема керування реле, яка реалізується за допомогою мікроконтролера PIC16F877A. Цей метод є більш конкретним, оскільки призначений для керування конкретним типом реле.

**Мета** – розробити модель системи комп'ютерного керування реле на основі LabVIEW за допомогою середовища Proteus, що дасть змогу швидко інтегрувати розроблений функціонал керування у робочі науково-технічні проєкти [3, 4].

Завданням дослідження є написання програми для моделі реле, яка приймає дані керування з послідовного порту, та створення програмного засобу у середовищі LabVIEW, який керуватиме моделлю реле за натисканням кнопки.

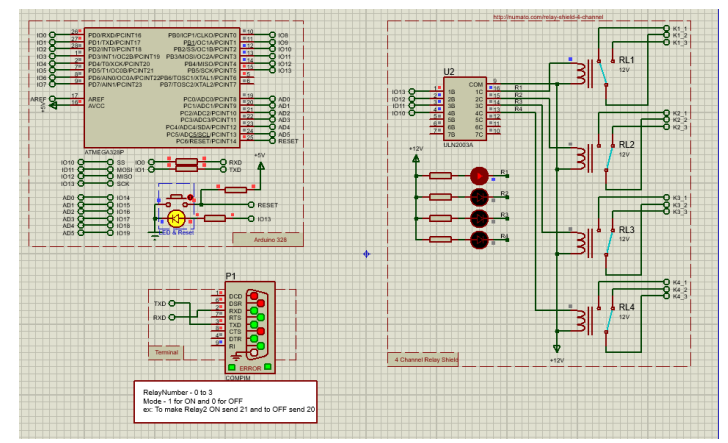

Рисунок 1 – Вихідна схема моделі реле у Proteus

Керування моделлю відбувається через послідовний порт. Аналогами цього підключення може бути підключення по http, але це вимагає наявності Wi-Fiмодуля, підключеного до комп'ютера, або інтегрований Wi-Fi-адаптер у ноутбуці і наявність Wi-Fi-елементу в керованому пристрої. У цьому випадку керування перемиканням реле здійснюється за допомогою платформи Arduino Uno з контролером Atmega328P. Розроблена тестова виконавча програма не вимагає ніяких додаткових бібліотек. У налаштуваннях задаємо частоту обміну даних по послідовному порту 9 600 біт у секунду. Далі ініціалізуємо порти з 10– 13, як порти виводу даних. Після цього в основному циклі відбувається читання даних з послідовного порту до символу завершення рядка. Далі відбувається перевірка наявності кількості символів, що більші нуля, і відбуватиметься обробка отриманого рядка. Дані розбиваються з допомогою функції SplitString. Функція працює так: створюється буфер для збереження даних і їх подальшої обробки; далі відбувається виділення з рядка за токеном, за роздільником значень, ключів та токенів; виділяються значення ключа key та його параметра value, що відділені символом двокрапки; параметр ключа value перетворюється з тектстового рядка у цілочисельне значення intvalue; відбувається безпосередня обробка у функції if, тобто якщо ключ дорівнює а, і його intvalue дорівнює 1, встановлюється значення високе на контакті 13; якщо ж буде навпаки, отримуємо низьке значення, на 13-му виході, аналогічно для 12, 11, 10, що відповідно керуються ключами b, c, d; відбувається прихід до наступного токена для його обробки; коли токени закінчуються, звільняється буфер str, щоб можна було зменшити зайнятий об'єм оперативної пам'яті, що використовується контролером.

Для керування моделлю у Proteus із завантаженою програмою за допомогою LabVIEW необхідно встановити модуль Visa Serial, який дає змогу налаштовувати та здійснювати обмін даними за послідовним портом. Спершу відбувається налаштування послідовного порту. Обирається послідовний порт, кількість бітів, парність і бітовість обміну. Потім використовуються дві інтерактивні області.

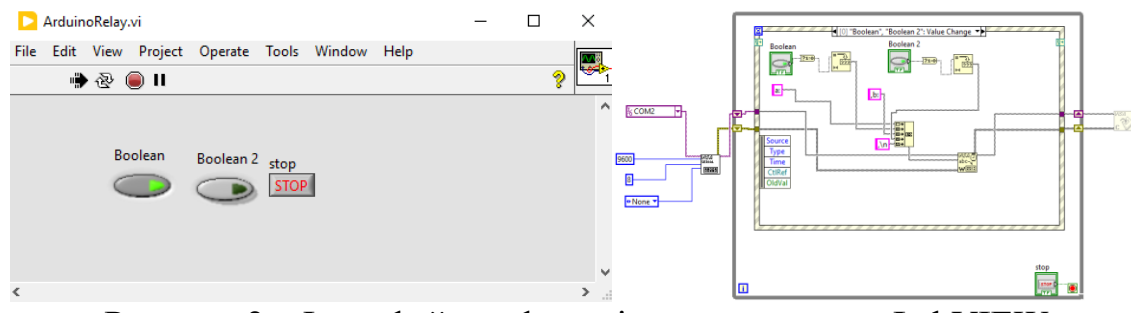

Рисунок 2 – Інтерфейс та функціональна схема у LabVIEW

Перша потрібна для того, щоб програма виконувалась циклічно, а друга для того, щоб програма виконувалася виключно під час натискання кнопок, щоб не навантажувати комп'ютер. Якщо натиснути кнопку 1 або 2, відбуватиметься створення текстового рядка, першим елементом якого буде фіксовано значення текстової змінної «a:». Далі братиметься значення з кнопки, воно перетворюватиметься зі значення True або False у цілочисельне значення 1 або 0. Це значення з int буде переводиться у string і додаватися до «a:». Аналогічно відбувається процес обробки з кнопкою 2, але з ключем «b». Після цього значення надсилаються за допомогою Visa Serial та Visa Wright у послідовний порт Proteus.

## **Висновки**

Під час дослідження успішно розроблено модель системи комп'ютерного керування реле на основі LabVIEW за допомогою середовища Proteus. Результатом розробки базової системи зв'язку є функціональна та стабільна система, яка дає змогу передавати дані між моделлю реле у Proteus та програмою у LabVIEW. Ця система може бути використана як основа для подальшого розширення та розвитку моделі пристрою, додавання нових функцій та інтеграції з іншими системами.

## **Список використаних джерел**

1. Кучеренко В. Г., Кучеренко А. В. Керування реле за допомогою LabVIEW у середовищі Proteus. *Електроніка і обчислювальна техніка*. 2022. Т. 169. Вип. 1. С. 54–60.

2. Кісь О. О., Войтюк А. М. Розробка схеми керування реле за допомогою LabVIEW у середовищі Proteus. *Електроніка і обчислювальна техніка*. 2023. Т. 170. Вип. 1. С. 53–57.

3. Perekrest A., Konokh I., Kushch-Zhyrko M. Administrative buildings heating automatic control based on maximum efficiency criterion. *IEEE International Conference on Modern Electrical and Energy Systems (MEES)*, 2019. P. 202–205. DOI: 10.1109/MEES.2019.8896517.

4. Machine Learning Optimization of Air Heating Time in the Heating Control System of a Smart House / V. Sydorenko, A. Perekrest, V. Shendryk, S. Shendryk. International Conference «*New Technologies, Development and Applications*», Cham: Springer Nature Switzerland. 2023. P. 36–44. DOI: [10.1007/978-3-031-34721-4\\_5.](https://doi.org/10.1007/978-3-031-34721-4_5)